# **GOXTREME**<sup>®</sup> **BARRACUDA**

## **Instrukcja użytkownika**

#### **Wskazania**

- 1. Należy uważać, aby nie narazić kamery na upadki, mocne wstrząsy lub uderzenia.
- 2. Należy upewnić się, że zachowana została odpowiednia odległość od przedmiotów, które są źródłem silnych zakłóceń magnetycznych, takich jak urządzenia elektryczne, aby zapobiec powstawaniu silnych fal radiowych, które mogą uszkodzić produkt i mieć wpływ na jakość dźwięku lub obrazu.
- 3. Nigdy nie wystawiać produktu na bezpośrednie działanie wysokich temperatur i dłuższą ekspozycję na silne światło słoneczne.
- 4. W celu uzyskania najlepszych rezultatów zalecamy korzystanie z karta Micro SD wysokiej jakości, minimum klasy 10 lub wyższej.
- 5. Aby uniknąć potencjalnego błędu danych, nie należy pozostawiać karty Micro SD blisko przedmiotów wytwarzających silne pole magnetyczne.
- 6. Jeżeli, co nie jest wysoce prawdopodobne, dojdzie do przegrzania, z urządzenia zacznie wydobywać się dym lub nieprzyjemny zapach, należy je natychmiast odłączyć od źródła zasilania, aby zapobiec ryzyku wystąpienia pożaru.
- 7. W trakcie ładowania urządzenie należy trzymać w miejscu niedostępnym dla dzieci.
- 8. Urządzenie należy przechowywać w chłodnym, suchym oraz wolnym od kurzu miejscu.
- 9. Kamerę należy ładować tylko za pośrednictwem portu USB laptopa lub komputera.
- 10. Przed rozpoczęciem korzystania z kamery w wodzie należy upewnić się, że wszystkie pokrywy i blokady kamery oraz wodoszczelnej obudowy są odpowiednio zamknięte i uszczelnione.
- 11. Po zakończeniu użytkowania należy oczyścić obudowę z soli oraz chlorowanej wody i pozostawić do wyschnięcia.
- 12. Kamera nie powinna być narażana na duże różnice temperatur i wilgotności, aby zapobiec skraplaniu się wody we wnętrzu obudowy lub za obiektywem.
- 13. Po używaniu pod wodą obudowę należy pozostawić otwartą, aby zapobiec skraplaniu się wody oraz powstaniu rdzy.
- 14. Czasy nagrań są zależne od ustawień rozdzielczości.
- 15. Czas działania baterii jest zależny od ustawień oraz temperatury zewnętrznej i wynosi do 90 min. w warunkach optymalnego użytkowania.
- **16. Po osiągnięciu maksymalnego czasu nagrywania max. 29 minut, kamera automatycznie zatrzyma nagrywanie. Należy ją ręcznie zrestartować.**

### **Kamera**

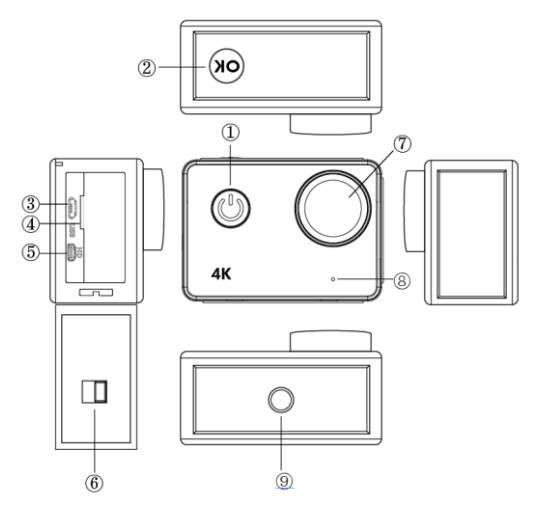

### **1. Przycisk zasilania:**

Naciśnij krótko, aby włączyć kamerę, naciśnij długo, aby wyłączyć kamerę; Naciśnij krótko, aby wykonać zdjęcie podczas nagrywania filmu.

#### **2. Przycisk OK:**

W trybie Gotowości - naciśnij krótko, aby rozpocząć/zatrzymać nagrywanie; W trybie Zdjęć - naciśnij krótko, aby wykonać zdjęcie; W trybie Odtwarzania - naciśnij krótko, aby rozpocząć/wstrzymać odtwarzanie; Potwierdź ustawienia menu i ustawienia czasu; Naciśnij długo, by w wejść/wyjść do/z trybu WIFI.

- **3. Port USB**
- **4. Gniazdo kart Micro SD**
- **5. Port HDMI**
- **6. Zamknięcie pokrywy baterii**
- **7. Obiektyw**
- **8. Mikrofon**
- **9. Otwór wkrętu 1/4"**

### **PL**

### **Opcje kamery**

### **Włączanie/wyłączanie zasilania**

**Włączanie:** Krótkie naciśnięcie przycisku zasilania powoduje wyświetlenie obrazu startowego, niebieski wskaźnik pracy zaświeci się i kamera przejdzie w tryb czuwania.

**Wyłączanie:** Gdy kamera jest włączony, naciśnij długo przycisk zasilania, aby wyłączyć kamerę.

#### **Ładowanie baterii**

Podłącz kamerę do ładowarki za pomocą kabla USB, zaświeci się czerwone światło. Gdy bateria zostanie naładowana, czerwone światło automatycznie zgaśnie. Uwaga: Pozostawienie kamery wyłączonej w trakcie ładowania umożliwi naładowanie jej w krótszym czasie.

# **Tryb Video**

### **Interfejs menu głównego**

- 1. Tryb Video
- 2. Tryb Zdjęć
- 3. Tryb Odtwarzania
- 4. Menu ustawień
- 5. Wyjście

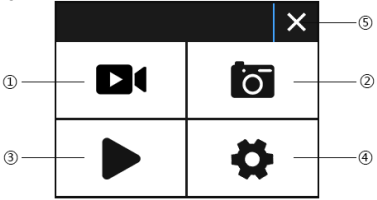

### **Interfejs Video**

- 1. Ikona trybu nagrywania
- 2. Liczba klatek
- 3. Rozdzielczość video
- 4. Pozostała pamięć czasu nagrywania

(Godz., Min., Sek.)

5.Ikona baterii

6.Menu (Klikając tę ikonę wyświetlasz lub ukrywasz opcje menu

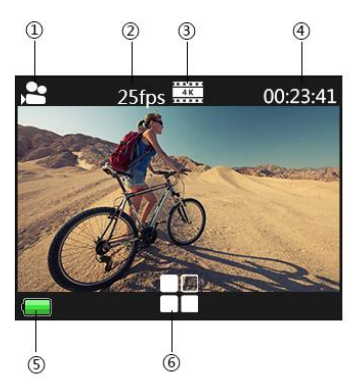

#### **Uwaga:**

Rozdzielczość 4K nie obsługuje funkcji WIFI, zoom i filmu poklatkowego ("time lapse").

Ustaw "Przechwytywanie czasowe" ("capture timing") na WYŁĄCZONE, gdy w menu wybrano funkcję filmu poklatkowego ("time lapse").

### **PL**

### **Tryb Zdjęć**

### **Interfejs zdjęć**

- 1. Ikona trybu foto
- 2. Rozmiar obrazu
- 3. Pozostała pamięć karty pamięci
- (Liczba zdjęć możliwych do wykonania )
- 4. Ikona baterii
- 5. Menu (Klikając tę ikonę wyświetlasz lub ukrywasz opcje menu )

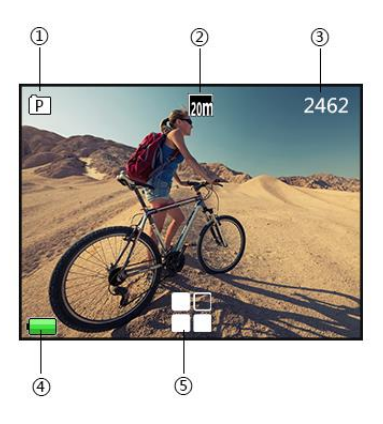

Domyślnym ustawieniem kamery jest Tryb wideo, kliknij na ekran, aby przejść do menu głównego i wybrać Tryb obrazu. Nakieruj na obiekt, który chcesz uchwycić i naciśnij przycisk OK. Kamera automatycznie zapisze zdjęcie.

#### **Funkcja przechwytywania obrazu**

1. Przechwyć obraz manualnie: Naciśnij przycisk zasilania, aby zrobić zdjęcie w trakcie nagrywania, gdy opcja "Przechwytywanie czasowe" w menu systemowym jest wyłączona.

2. Przechwytywanie czasowe: gdy w menu systemowym ustawiono "Przechwytywanie czasowe" ("Capture timing") na "5s/10s/15s/30s/60s", kamera zarejestruje i zapisze obraz automatycznie podczas normalnego nagrywania.

#### **Uwaga:**

Rozdzielczość 4K nie obsługuje funkcji przechwytywania czasowego. Kamera nie obsługuje funkcji przechwytywania obrazu gdy włączone są opcje "filmu poklatkowego ("time lapse") lub "zwolnionego tempa" ("slow motion"). Należy wyłączyć funkcję przechwytywania czasowego jeśli używana będzie opcja "filmu poklatkowego / zwolnionego tempa" ("time lapse/slow motion").

## **Tryb Odtwarzania**

1. Pliki obrazu

2. Pliki wideo

Wybiera obraz lub film, który ma zostać wyświetlony.

Przesuń palcem po ekranie kamery, aby uzyskać dostęp do ostatniego lub następnego pliku.

Dotknij ikony menu, aby wprowadzić zabezpieczenie pliku lub usunąć.

#### **Ustawienia menu**

wyjść z menu.

Tryb wideo, tryb obrazu i tryb odtwarzania mają dwa menu: menu trybu i menu systemowe.

Wszystkie menu systemowe są takie same.

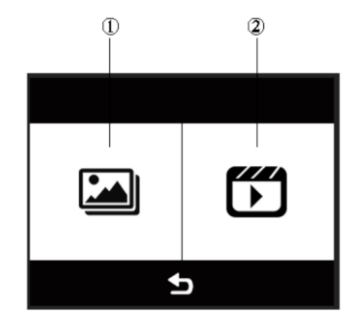

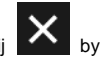

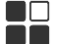

W trybie gotowości, kliknij **by** by wejść w menu ustawień, kliknij

### **Instalacja i użycie WIFI**.

 Wyszukaj "iSmart DV" w Sklepie Google Play lub IOS APP, aby pobrać prawidłową aplikację WIFI.

- Zainstalui aplikacie w smartfonie.
- Naciśnij długo przycisk OK, aby włączyć funkcję WIFI, na ekranie kamery pojawi się "Barracuda".

 Na ekranie ustawień WiFi smartfona znajdź sieć WiFi o nazwie "barracuda" i wpisz domyślne hasło "1234567890", aby połączyć się.

Po połączeniu, otwórz aplikacie "iSmartDV" w smartfonie, która umożliwi podgląd na żywo i zdalne sterowanie kamerą.

Naciśnij krótko przycisk OK kamery, by wyjść z ustawień WiFi.

#### **Uwaga:**

 Przed uruchomieniem funkcji WIFI upewnij się, że w kamerze włożono kartę micro SD.

- Efektywna odległość pracy WiFi zależy od środowiska. Spadek sygnału WIFI i opóźnienie działania są normalne.
- "Tryb oszczędzania energii" w telefonie powinien być ustawiony na "Wyłączony".

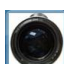

# **Podłączenie HDMI**

Podłącz kamerę do telewizora wyposażonego w HDMI przy użyciu kabla HDMI. Wszystkie operacje zostaną wyświetlane na ekranie telewizora..

Uwaga: Wyświetlanie zdjęć w formacie 20MP nie jest obsługiwane przez złącze HDMI.

## **Odtwarzanie na PC**

Podłącz kamerę do komputera i otwórz ikonę kamery, na ekranie pojawi się: "MSDC" / "PCCAM" / "Praca".

Użyj przycisków W górę i W dół, aby wybrać żądaną opcję.

Naciśnij przycisk zasilania, aby potwierdzić.

MSDC: Wybierz MSDC, aby sprawdzać pliki. Kamera będzie działać jako dysk wymienny.

PCCAM: mera będzie działać jako kamera komputerowa.

Praca: Kamera może być użytkowana normalnie podczas ładowania przez Twój komputer.

### **Specyfikacja**

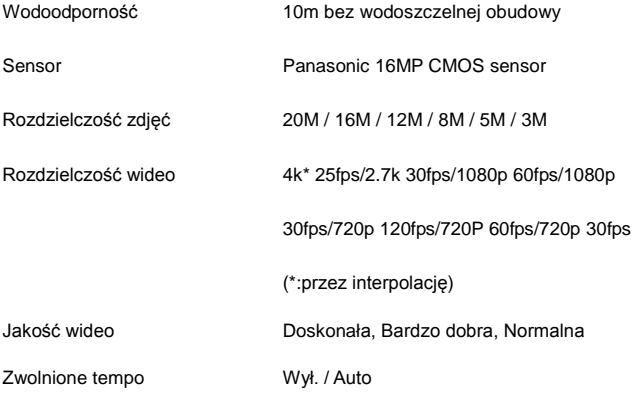

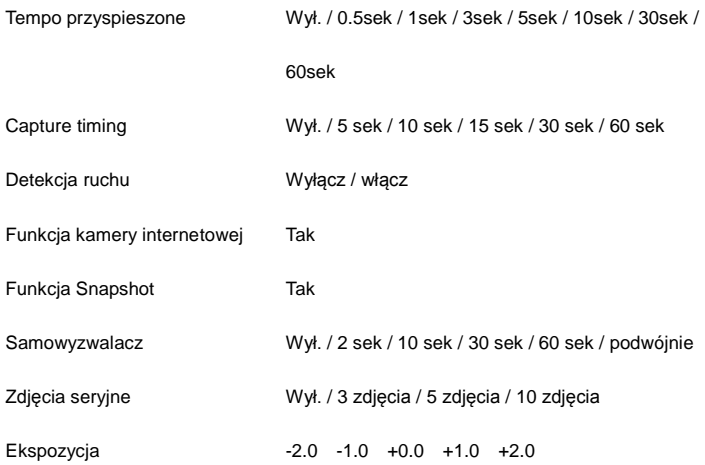

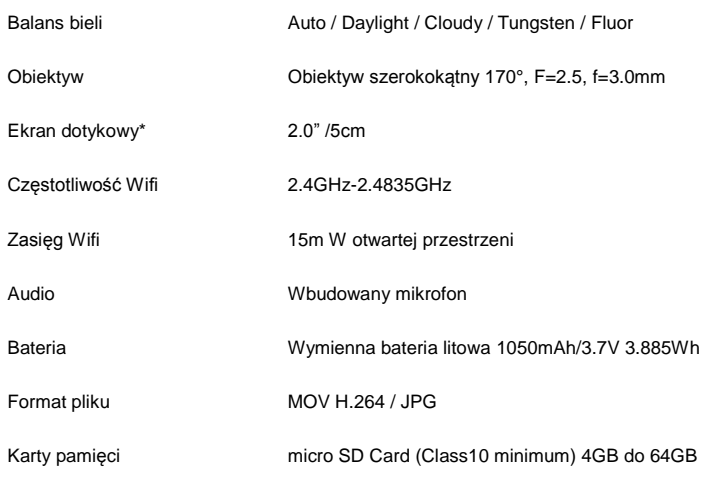

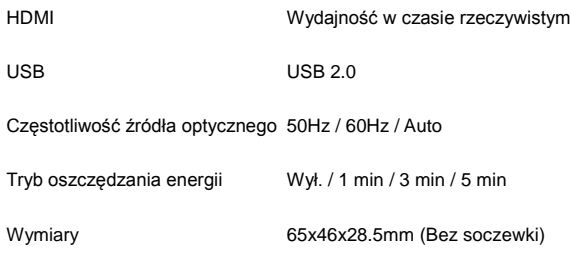

\* W wodzie należy używać przycisków do obsługi aparatu.

### **UWAGA:**

Ze względu na ulepszanie i aktualizowanie produktu oryginalna specyfikacja może czasem ulec zmianie.

Prosimy o korzystanie z karty Micro SD o pojemności do 64GB i minimalnej klasie 10 (brak w zestawie)

Czasy nagrań są zależne od rozdzielczości.

Czas działania baterii jest zależny od ustawień oraz temperatury zewnętrznej i w optymalnych warunkach wynosi do 90 min.

### DEKLARACJA ZGODNOŚCI

Easypix deklaruje, że produkt GoXtreme Barracuda jest zgodny z wszystkimi wymogami Dyrektywy 1999/5/EC. Deklarację zgodności można pobrać z: http://www.easypix.info/download/pdf/doc\_barracuda.pdf Aby uzyskać pomoc techniczną, prosimy odwiedzić nasz dział pomocy na [www.easypix.eu.](http://www.easypix.eu/)

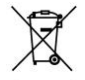

Only EU

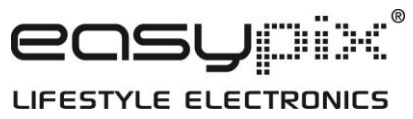